# **RECURSOS Web**

# **Sistema de Visualización de Comprobantes v1.0**

# **Ayuda**

El sistema de RECURSOS Web permite visualizar sus comprobantes para el pago de las tasas municipales desde Internet.

### **Registración**

Para poder utilizar este servicio necesita estar registrado. La registración se hace a través de link "Regístrese aquí"

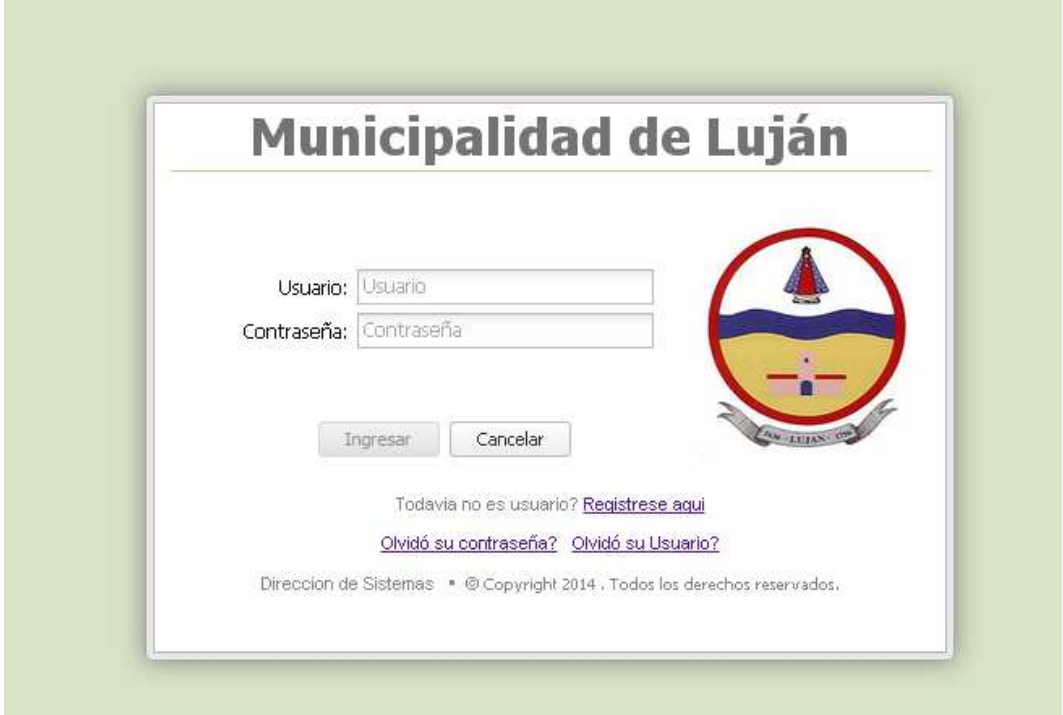

#### Debe completar todos los campos

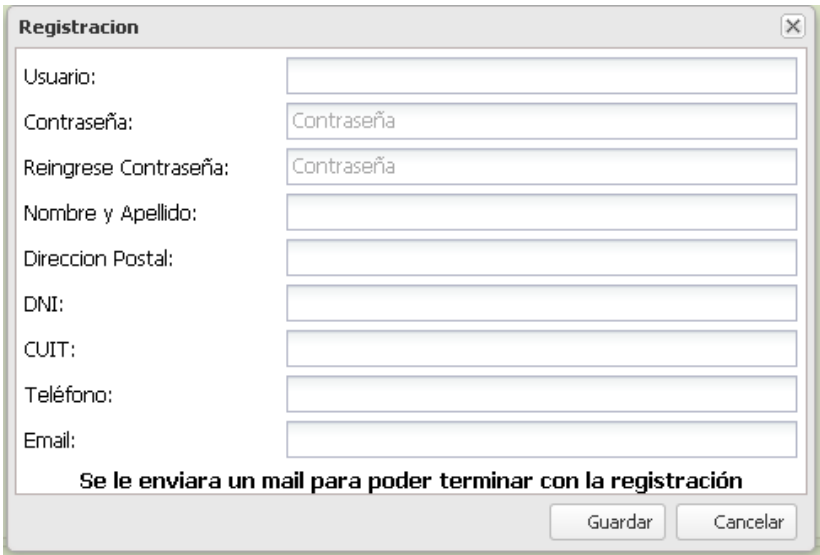

Una vez que se registra se le enviara un mail con sus datos y un enlace al cual debera entrar para poder activar su cuenta .

Importate: hasta que no ingrese en este enlace no podrá loguearse en el sistema.

De no recibir el mail, fíjese en la carpeta SPAM de su correo.

Una vez activada ya podrá ingresar al sitio con su usuario y contraseña.

En caso de extraviar el usuario o la clave podrá recuperarlos dándole click a "Olvidó su usuario?" o "Olvidó su contraseña?" , según el caso y seguir los pasos que se proponen.

#### **Descripción de la funcionalidad**

Cuando ingresa al sitio se mostrará en el margen superior derecho su nombre del usuario , un boton de ayuda y otro para salir del sitio.

La parte central consta de cuatro solapas

- **Mis Comprobantes:** donde se mostraran los comprobantes vencidos y a vencer.
- **Mis Imponibles:** donde podrá ver sus tasas vinculadas. También podrá vincular nuevas tasas o dar de bajas existentes.
- **Mi Perfil:** podrá actualizar sus datos personales y cambiar su contraseña.
- Medios de Pago: se muestran todos los medios de pago habilitados

**Municipalidad de Luján** 

Mis Comprobantes Mis Imponibles 3 Mi Perfil

### **Mi Perfil**

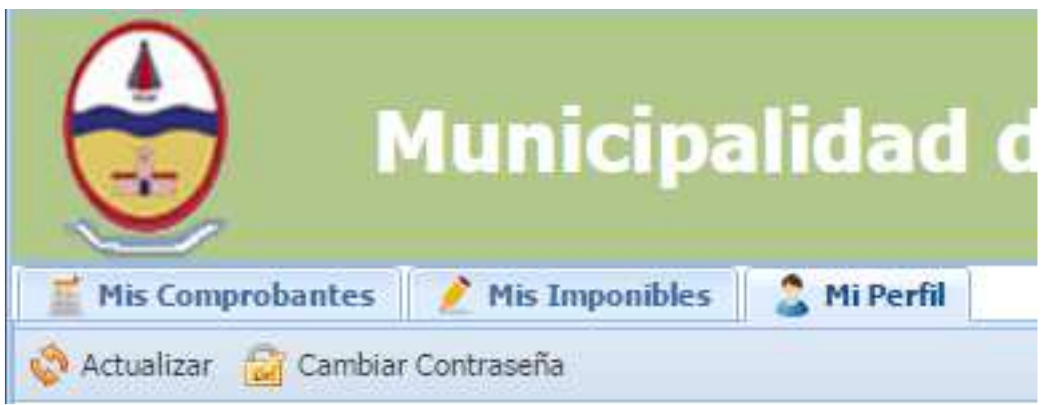

# **Mis Imponibles**

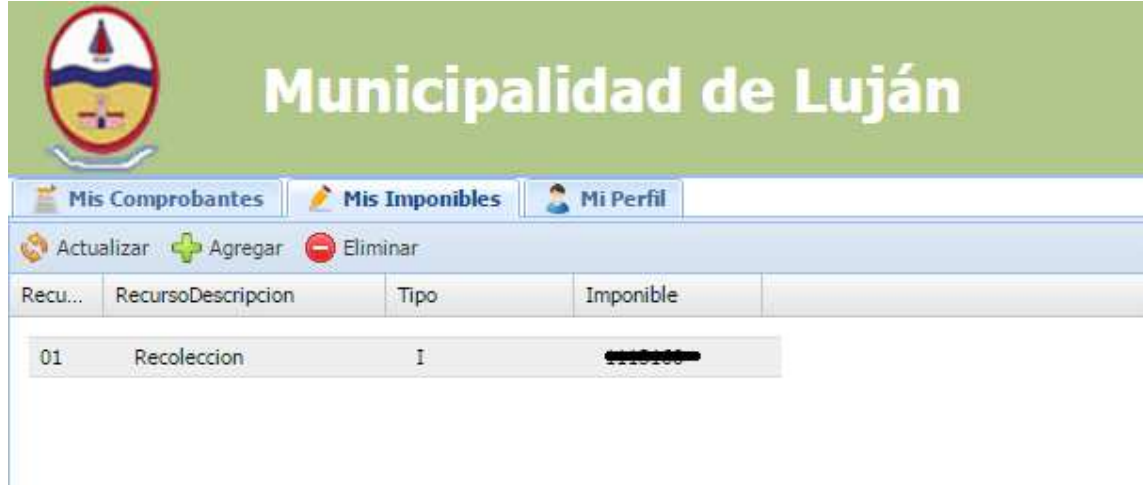

El botón "Actualizar" actualizará la lista de imponibles.

El botón "Agregar" le permite asociar un nuevo imponible.

El botón "Eliminar" le permite eliminar una asociación. Tiene que marcar que imponible desasociar.

**Asociando nuevos imponibles** 

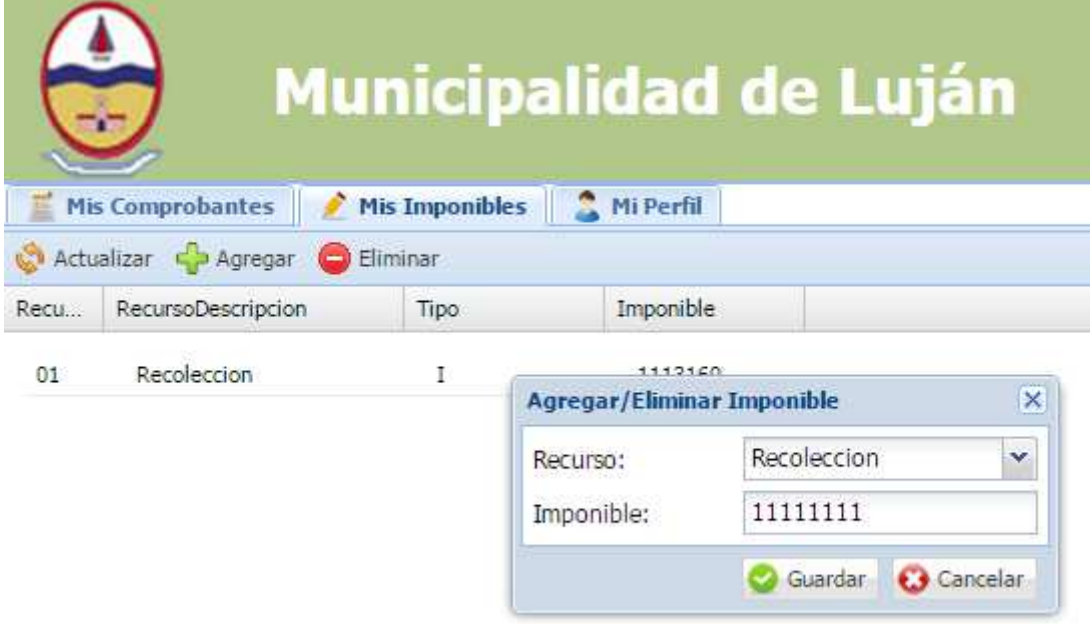

Debe elegir el recurso (Recolección, Servicios Sanitario, Seguridad e Higiene o Red Vial)

E ingresar el número de imponible que figura en un recibo ya pago.

Si el imponible ya esta registrado a su nombre la asociación es inmediata y los comprobantes se mostraran en el sitio en unos minutos.

En caso de que el imponible no este a su nombre o este asociado a otro usuario un agente municipal se contactara con usted para poder culminar el tramite.

Cuando el imponible se asocie a su cuenta recibirá un mail informando al respecto.

## **Mis Comprobantes**

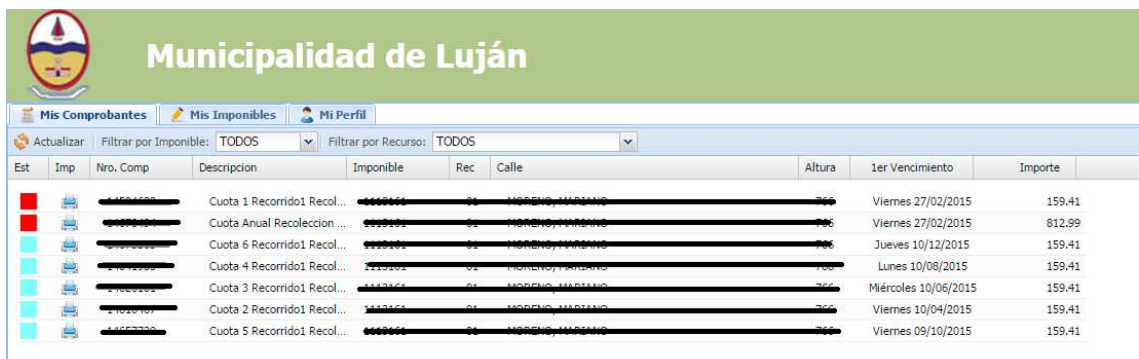

Aquí se mostraran todos los comprobantes que usted tiene pendientes. La primera columna marca con color el estado del comprobante.

Rojo vencido del ejercicio vigente. Verde: en fecha Celeste: a vencer.

La columna "Imp" (Imprimir) le permitirá generar un pdf con la tasa emitida para poder imprimirlo.

También podrá filtrar por Imponible y por Recurso

#### **Consultas y sugerencias**

Por consultas relacionados con Ingresos públicos escriba a boletaelectronica@lujan.gov.ar

Para consultas sobre el funcionamiento del sitio desarrollo@lujan.gov.ar